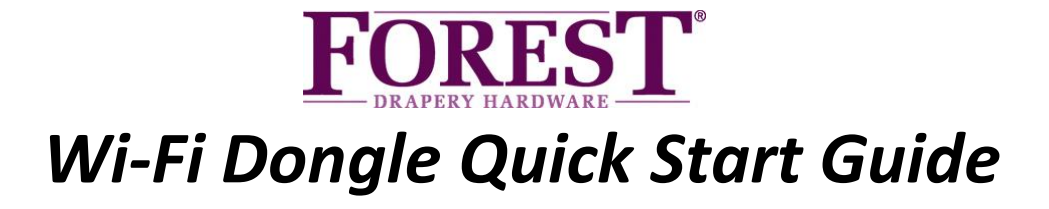

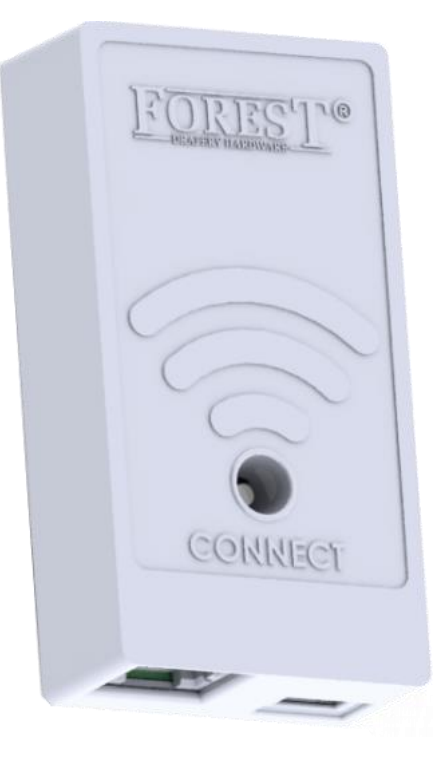

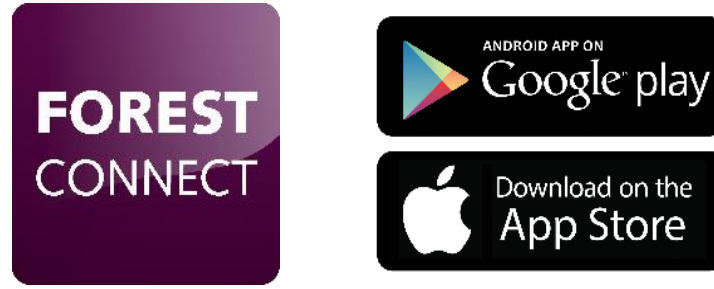

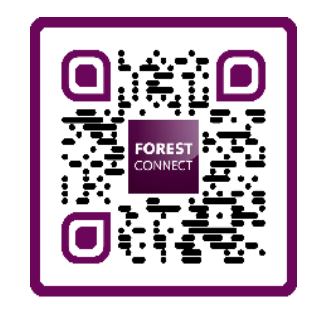

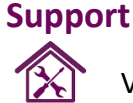

Visit **www.forestgroup.com/wifisupport** for technical support & troubleshooting.

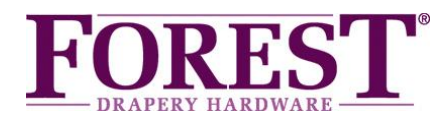

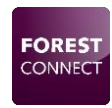

# *Forest Wi-Fi Dongle*

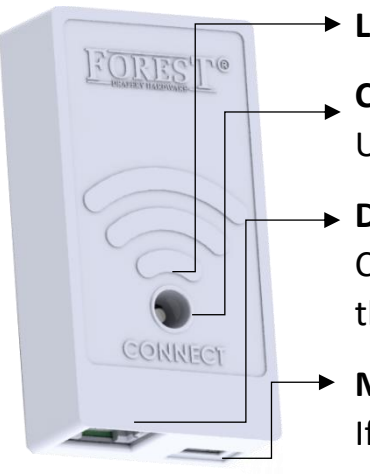

### **LED Indicator**

### **Connect Button**

Use a pin, pen or screwdriver to press the button gently

#### **Data Port**

Connect the supplied connector from this port to Port 1 on the Shuttle.

### **Micro USB Port**

If needed, use this port to connect an external USB 5V power supply.

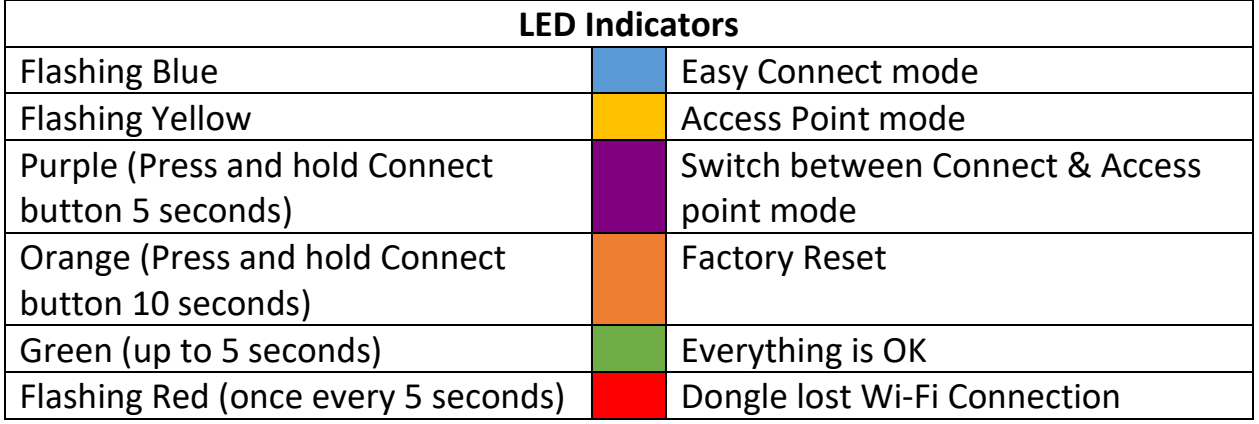

#### *Package contents:*

- Forest Wi-Fi Dongle
- Quick Start Manual
- Connector Cable 15 CM

#### *Technical Specifications of the WiFi Dongle:*

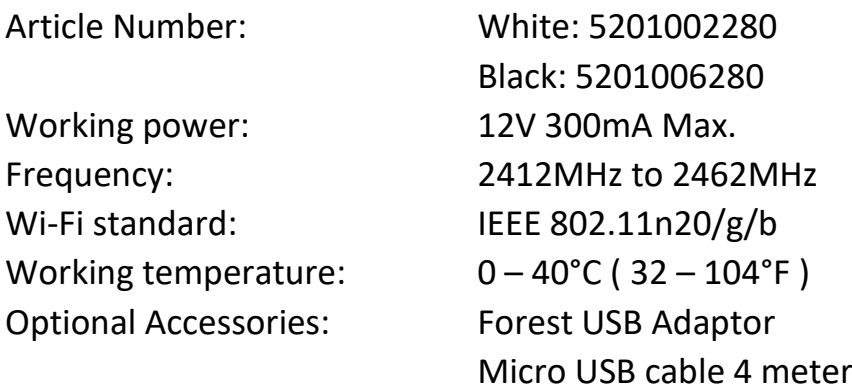

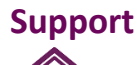

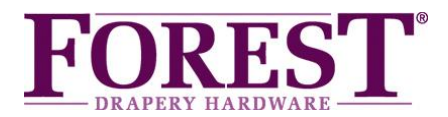

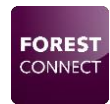

# *Forest Wi-Fi Dongle Installation*

- *1. Make sure the Shuttle® and curtain track on which this dongle is installed have already been set-up and work.*
- *2. Connect the Wi-Fi dongle to Port 1 on the Shuttle:*

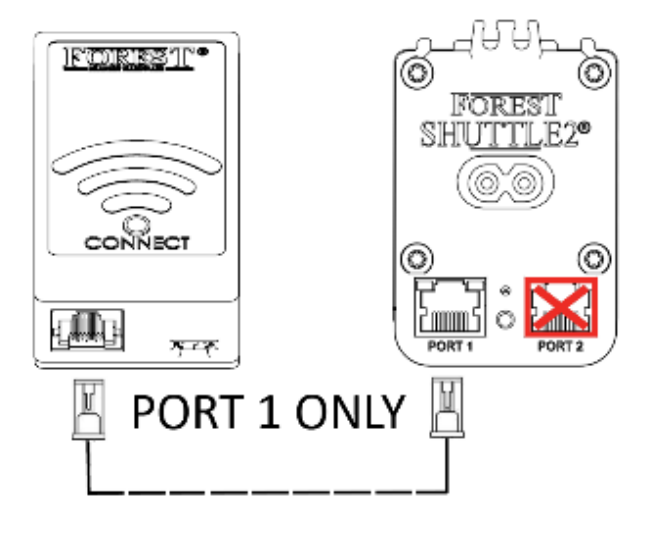

*3. Connect your mobile phone or tablet to your Wi-Fi network.*

*Note: The Wi-Fi dongle only supports 2.4gHz networks.* 

*4. Download and install the Forest Connect App from the Apple App Store or Google Play Store.* 

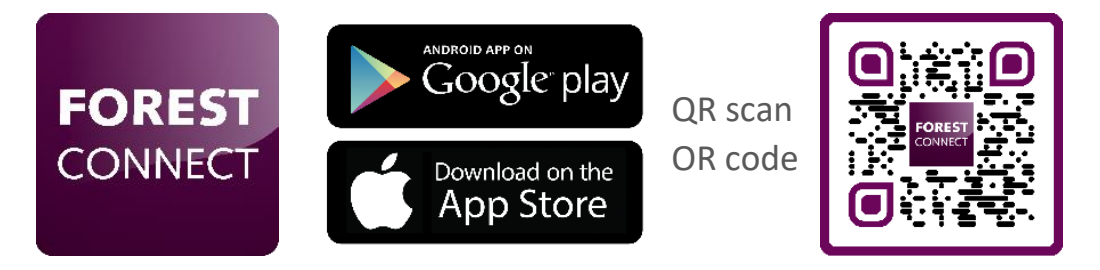

*5. Launch the Forest Connect app and follow the in- app instructions.*

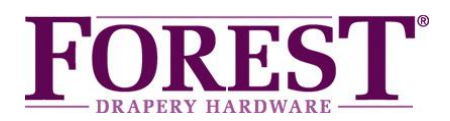

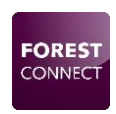

# *Troubleshooting*

## *1. I've successfully configured the Wi-Fi dongle, but the curtain / master carrier doesn't move.*

- Make sure the dongle is connected to Port 1 on the Shuttle

- Make sure the curtain track is already in working order, which means the start and end position need to be set.

- Scan the QR code to see how to set or reset these positions.

## *2. What devices can I control using this Wi-Fi dongle*

You can control the Forest Shuttle<sup>®</sup> S, M and L curtain track motors.

## *3. I don't see any lights on the dongle after plugging it in*

- Make sure the Shuttle® motor is powered
- Make sure the Dongle is connected to Port 1 on the Shuttle®
- Press and hold the connect button for 6 seconds

\*If everything as mentioned above is correct but the dongle doesn't light up, your Shuttle® motor is not suitable for powering the Wi-Fi dongle without an external power supply. Connect an external power supply (5V USB adapter with a Micro-USB cable) to the Micro-USB port and try again.

### *4. The dongle won't connect to my Wi-Fi network*

- Repeat the in- app configuration process
- Make sure the right Wi-Fi network was chosen
- Make sure the Wi-Fi password was entered correctly
- Make sure the Wi-Fi dongle is within reach of the Wi-Fi router
- Make sure the Wi-Fi network is 2.4gHz. 5gHz is not supported
- Try switching the dongle to Access Point mode

## *5. I want to hard-reset the dongle to factory settings*

Press and hold the Connect button on the dongle for 10 seconds until the led turns orange.

### *6. The LED is flashing Yellow instead of Blue or vice versa*

Press and hold the Connect button for 5 seconds until the LED turns Purple to switch to the Blue flashing LED.

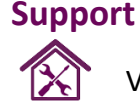

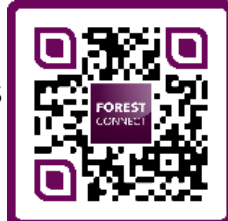